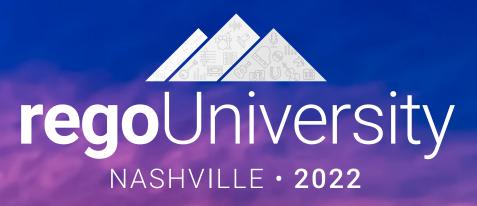

Apptio Reporting Best Practices & Report Showcase Your Guides: Doug Greer and Eric Self

- Take 5 Minutes
- Turn to a Person Near You
- Introduce Yourself
- Business Cards

regoUniversity2022

2

### Agenda

- Introduction
- Reporting Options for Apptio

- Reporting Tips & Tricks
- Reporting best practices
- Custom Report Showcase

### Discussion

- What are your biggest concerns when it comes to reporting in your organization?
- Is there more than one source for the same information?
- Do your users utilize the reports available?

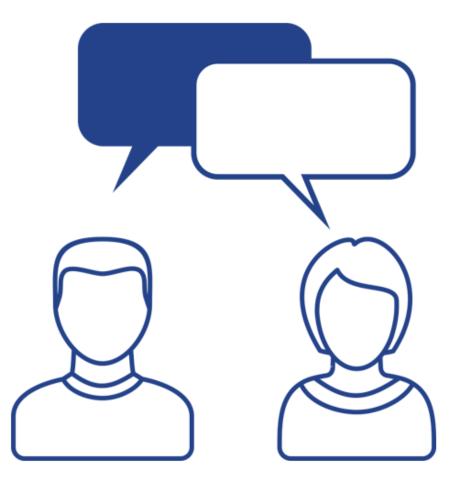

**rego**University2022

# Apptio Reporting Options

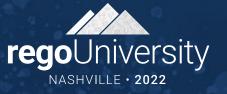

ͲΪΰ

### **Apptio Reporting Options**

| Out of the Box Report |                                                                                                    | <ul> <li>BVA, plan comparison reports</li> <li>User-specific changes – group by, filters, comparisons, etc</li> </ul>                                                                                         |
|-----------------------|----------------------------------------------------------------------------------------------------|----------------------------------------------------------------------------------------------------|
| <figure></figure>     | <ul><li>Created from scratch or modified OOTB</li><li>Data available from CT application (i.e. TBM Studio)</li></ul> | <ul> <li>Allows more advanced formatting and<br/>reporting capabilities</li> <li>Report access can be configured as well</li> <li>Requires calculation and promotion to<br/>production environment</li> </ul> |
|                       | <ul> <li>IBMAS and End Users can build reports</li> <li>Reports can be personal or shared with selected</li> </ul>   | <ul> <li>Data content available for these reports<br/>are configured by Admins</li> <li>Data available from ITP, CT, Cloudability<br/>applications</li> </ul>                                                 |

Let Rego be your guide.

6

### **OOTB** Report Example – ITP Dashboard

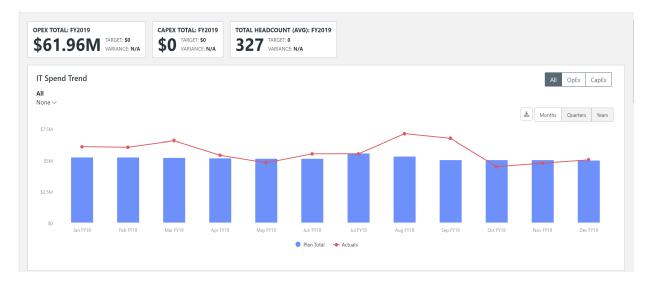

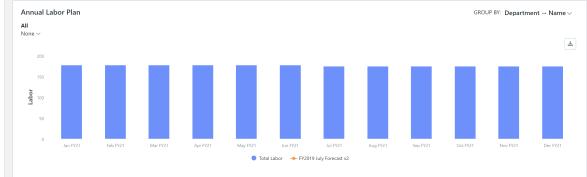

 Uncommitted Spend
 COMMIT AFTER: 1/1/21

 Labor
 Contracts
 Assets

 • Committed \$33,75M
 • Ocommitted \$11,37M
 • No Data

 • Uncommitted \$6.82M
 • Uncommitted \$0
 • No Data

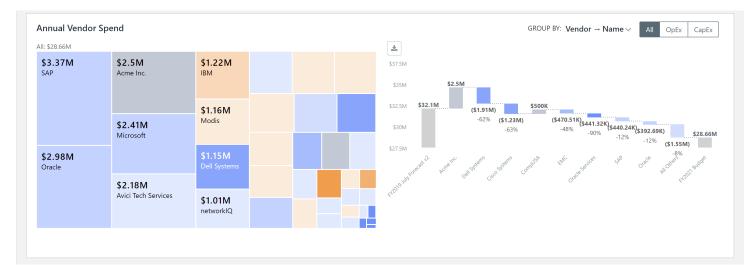

### Customizable OOTB Report Example – Cost Transparency

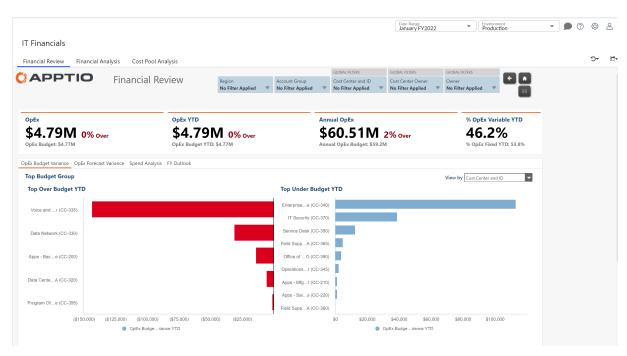

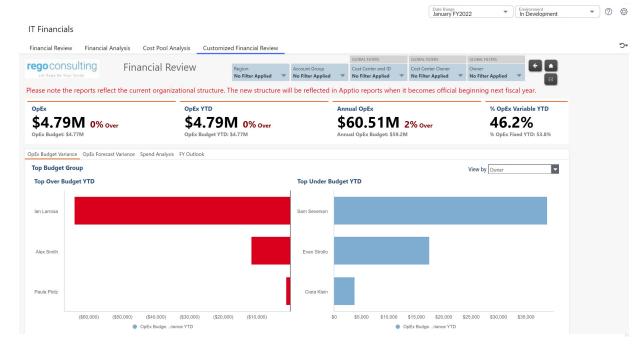

### Custom Report Example – Cost Transparency

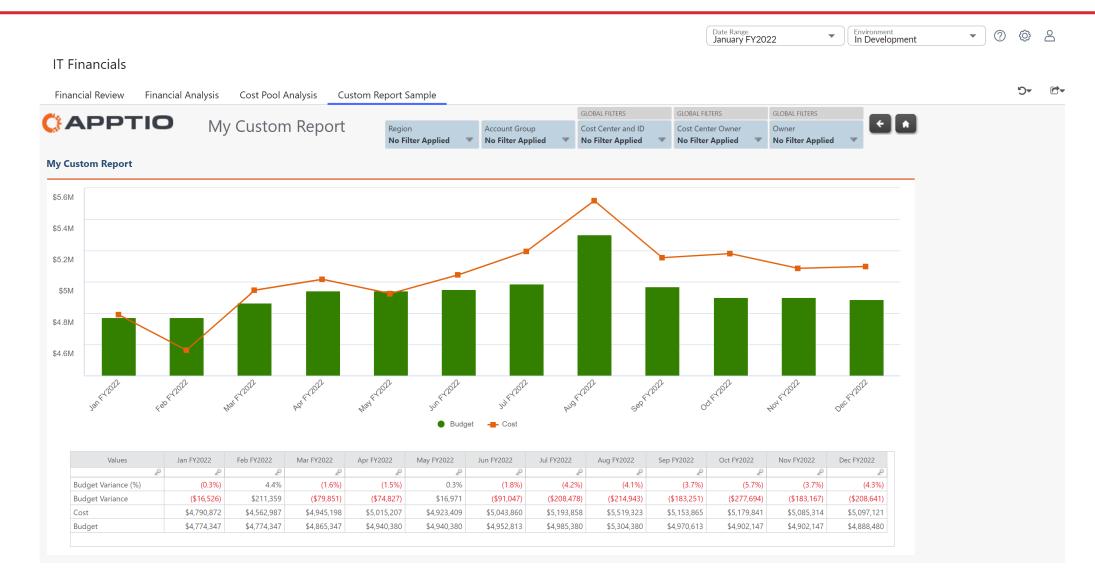

### Self Service Report – Apptio Bl

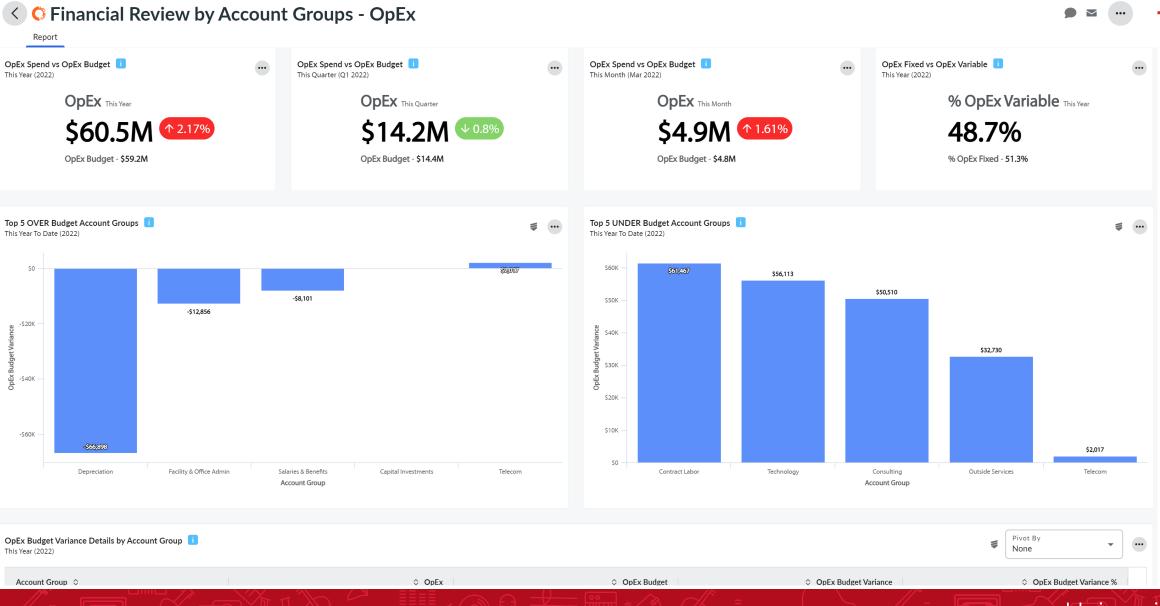

### External BI Tools

 Many organizations have an enterprise BI tool within their reporting landscape, and it is important to establish how Apptio fits into the reporting solution.

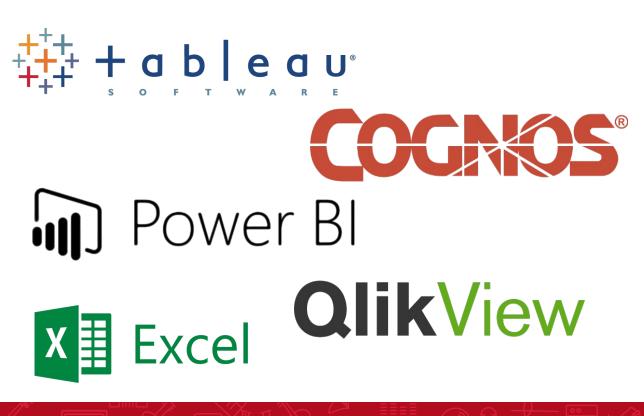

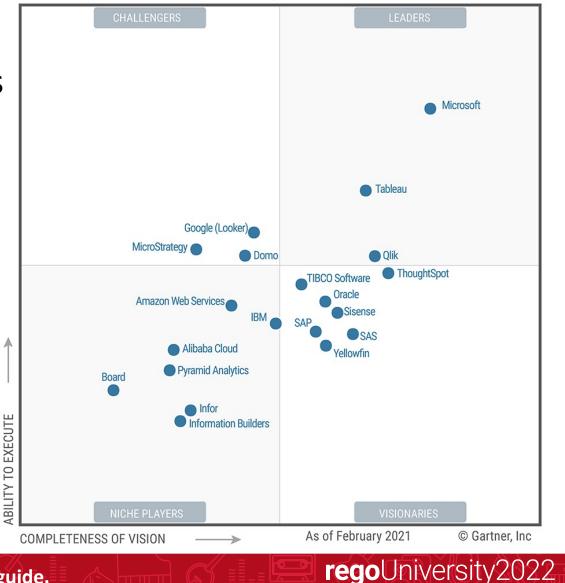

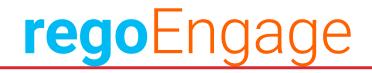

## Send your stakeholders the relevant information they want from Apptio using tailored email templates

Step 1

Create a new report, or choose one from our library of templates to tailor

Step 2

Select groups of users to receive emails with data based on their roles

Step 3

Schedule reports for recurring and automated email delivery

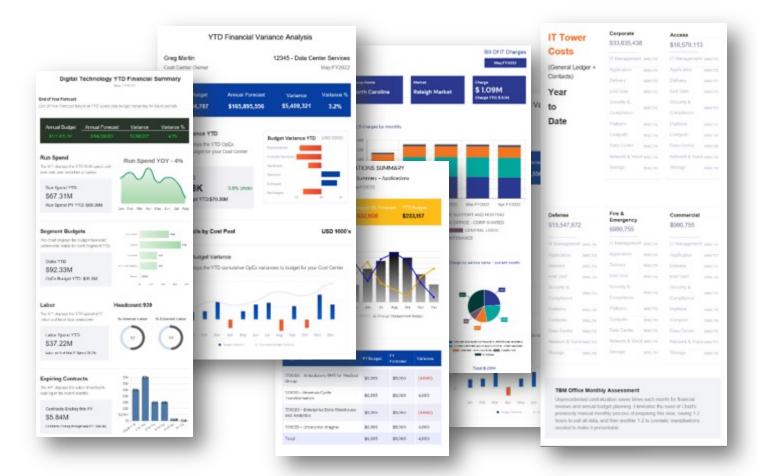

# Reporting Tips & Tricks

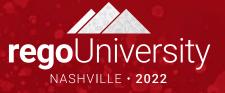

### Reporting Tips & Tricks (LIVE DEMO)

- 1. Use Value Field Settings to easily add comparison columns for a metric
- 2. Swap a chart view between table and chart
- 3. Color Palette Tricks
  - 1. Using generic 1, 2, 3 for chart color palette
  - 2. Use generic text references such as Biggest=Blank; Second=GREEN
- 4. Use the "Context Menu" option to enable a quick export button for a report table
- 5. Export a report table by right clicking on the scroll bar (since export toolbar button always exports all tables/tabs on a report)

# Reporting Strategy Best Practices

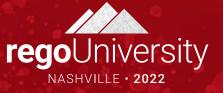

### Discussion

- What is your primary reporting mechanism? (Out of the Box, Studio Reports, Self-Service Reporting)
- How do executives want to consume reports? (Web, Email, Mobile)
- Are there other reporting options you should consider?

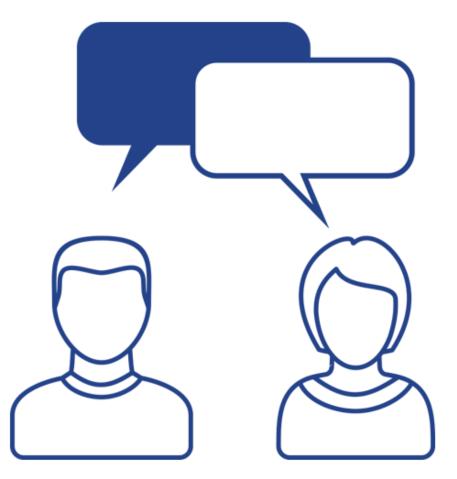

**rego**University2022

16

### **Best Practices**

- With any report, identify the top question(s) that the report should answer
- Use the right report technology for the job (Studio, Self-Service, Enterprise, etc..)
- Converting excel reports that are already operationalized and moving them into the tool can gain big benefits
- Automation of report delivery
- Having leadership adopt the tool and utilize the tool's dashboards (eventually moving away from "receiving" dashboards to "using" dashboards)
- Ensure that the reports are designed for 'Easy Reading'
- Ensure the definition of data is uniform for all reports

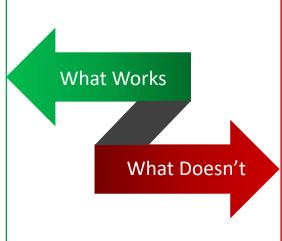

٠

- Having people go into the tool to pull out extracts and fish for the data
- Developing reports that have too many data columns, which can cause the report to lose its purpose
- Having scenarios where the user is taking a report from the system, copying and pasting parts of it into a ppt/excel, and generating another report outside of the tool
- Creating different versions of the same report for different business units. This should be handled with thoughtful filters
- Creating reports with data that is inconsistent with other systems, and not having a clear understanding of ownership of data

**rego**University2022

# Custom Report Examples

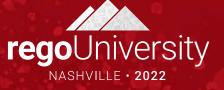

### Discussion

- Have you use custom reports in your organization?
- Do you have any you're willing to share?

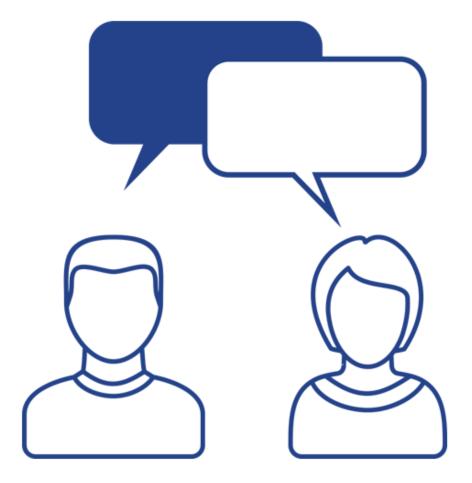

regoUniversity2022

## Questions?

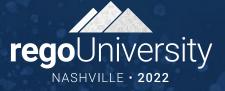

ŲĮŲ

### Thank You For Attending regoUniversity

### Instructions for PMI credits

- Access your account at pmi.org
- Click on **Certifications**
- Click on Maintain My Certification ٠
- Click on Visit CCR's button under the Report PDU's ٠
- Click on Report PDU's •
- Click on **Course or Training** •
- Class Provider = Rego Consulting
- Class Name = regoUniversity
- Course **Description**
- Date Started = Today's Date
- Date Completed = Today's Date ۰
- Hours Completed = 1 PDU per hour of class time
- Training classes = **Technical** ٠
- Click on I agree and Submit

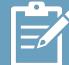

Let us know how we can improve! Don't forget to fill out the class survey.

regoUniversity2022

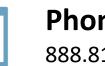

Phone 888.813.0444

Email info@regoconsulting.com

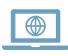

Website www.regouniversity.com